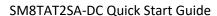

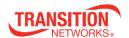

## SM8TAT2SA-DC

## Smart Managed 8-Port Gb PoE+, 2-Port 100/1000 SFP DC powered Ethernet Switch

## **Quick Start Guide**

Caution: See the full Install Guide for important Safety Warnings & Cautions,

Features, Specifications, Front & Back Panels, Mode/Reset button, Installation, Mounting, Connection, Grounding, Optional Power Supply, Power Connection, Initial Switch Configuration, Troubleshooting, and Warranty information.

**Overview**: The SM8TAT2SA-DC managed GbE PoE+ switch offers powerful L2 features with better functionality and usability. It delivers 8 (10M/100M/1G) RJ45 with 8 PoE+ (supports 802.3 at/af and total up to 130W) ports and 2 GbE SFP ports. This DC-powered switch provides a cost-effective solution for power and data connectivity in a Service provider environment with 48-54 VDC input.

System LED: Indicates if the switch is powered up correctly or if a system alarm is triggered.

Mode LEDs: Indicate the mode of all switch ports. Press the **Mode/Reset** button sequentially to switch between Link/Activity/Speed mode and PoE mode.

Port Status LEDs: Indicate the current status of each port in different modes after changing the

mode by pressing **Mode/Reset** button. Press the **Mode/Reset** button for less than 2 seconds to change LED modes (Link/Act/Speed Mode or PoE Mode).

**Mode/Reset button**: Change LED Mode: press for 0 ~ 2 seconds; the SYS LED is lit green; Port LED status changes based on the mode selected. Reset Switch: press for 2 ~ 7 seconds; the SYS LED blinks green; Port LEDs are all Off.

Restore to Defaults: press for 7 ~ 12 seconds; the SYS LED blinks green; Port LEDs are all On.

Once the LED behaviors are correctly displayed, release the button. Press the **Mode/Reset** button until all port LEDs light, then release the **Mode/Reset** button. This sets the switch back to its factory default IP address; log back in to display the First Time Wizard.

**Package Contents**: Verify that the box contains one Switch, two Rack Mount brackets, four rubber feet, one this manual, and one documentation postcard.

**19"Rack Mounting: 1.** Attach the mounting brackets to both sides of the chassis. Insert screws and tighten then with a screwdriver to secure the brackets. **2.** Place the switch in the rack. Align the oval holes in the brackets with the mounting holes in the rack posts. **3.** Attach the brackets to the posts. Insert screws and tighten them.

**Wall Mounting**: **1**. Install user-supplied screws on the appropriate location on the wall and note the dimensional limitation of the screws. **2**. Make sure that the switch is attached securely to wall.

**Desk or Shelf Mounting: 1.** Verify the workbench is sturdy and reliably grounded. **2.** Attach the four adhesive-backed rubber feet to the bottom of the switch.

**Grounding**: After the switch is mounted and connected, the back panel grounding screw can be used for grounding. Grounding and wire routing help limit the effects of noise due to electromagnetic interference (EMI). Run the ground connection from the ground screw to the grounding surface before connecting devices.

**ATTENTION**: This SM8TAT2SA-DC case must be earth grounded for correct operation of internal transient protection circuitry. See the Install Guide for important Cautions and Warnings regarding Switch and Power Supply grounding.

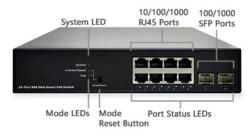

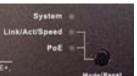

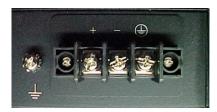

Neither DC input polarity may be earth grounded. If DC power distribution bus has one side tied to earth ground, then use of an isolated DC-DC power Supply between the DC power distribution bus and SM8TAT2SA-DC is required to ensure that the PoE ports are isolated from earth ground as required by IEEE802.3af/at/bt specification.

If it is not possible to use an isolated DC-DC power supply then all interconnected devices must be bonded to a common earth ground with all connection points within the same building. See the Install Guide.

**Ethernet Interface Connection** (RJ45 Ethernet): The switch has RJ45 and optical (mini-GBIC) electrical interfaces. To connect the switch to a PC use a straight-thru or a crossover Ethernet cable. Connect the switch to an Ethernet device with UTP or STP Ethernet cables.

**Ethernet Interface Connection** (Fiber, SFP): For a 100 Mbps fiber port, prepare the LC connectors or SC connectors (using an optional SC-to-LC adapter). For the 1000 Mbps fiber ports, use mini-GBIC SFPs. These accept plug in fiber transceivers that typically have an LC style connector, with MM, SM, long-haul or special-application transceivers. **Warning**: Do not view optical connectors.

**Console Connection**: is for local management by using a terminal emulator or a computer with terminal emulation software. Setup: DB9 connector connect to computer COM port. Baud rate: 115200bps. 8 Data bits, 1 Stop bit. Priority: None. Flow control: None. To connect the host PC to the console port, use a male RJ45 connector-to-RS232 DB9 (female) connector cable. Connect the RJ45 connector of the cable to the Console port of the switch. Connect the DB9 connector of the cable to the PC COM port.

**Power Connection Warning:** Connect the power supply to the switch first while powered off, and then connect the power supply to power.

**Power Supplies:** Various power supply models are available from Transition Networks. **Warning:** Use an isolated power supply in order for Transition Networks to honor the switch warranty. Available Transition Networks power supplies: PS 25105 and PS 25104. See the Install Guide.

**Connecting Power**: Switch input is 48 - 54VDC or negative 48 - 54VDC. To get full PoE output and meet the IEEE 802.3at standard, the input range must be 52-54VDC or negative 52-54VDC. Insert the positive and negative wires into + and - contacts on the terminal block and tighten the wireclamp screws. See the Install Guide.

**Initial Switch Config via Web Browser**: Initially reconfigure your PC IP address / subnet mask for the PC to communicate with the switch. After changing PCs IP address, access the Web UI of the switch using the switch default IP address. The factory default Username and Password are both **admin**. On first switch power up, a First Time Wizard displays. See the *Web User Guide*.

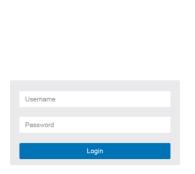

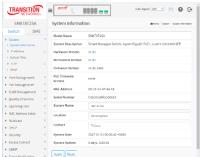

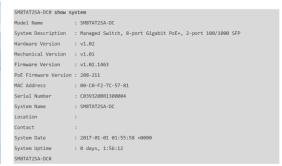

**Initial Switch Config via CLI**: Access the Command Line Interface via telnet or SSH. See the *CLI Reference*.

**For Transition Networks** Drivers, Firmware, etc. go to the <u>Product Support</u> webpage (logon required). For Manuals, Data Sheets, etc. go to the <u>Support Library</u> (no logon required).

**Contact Us**: US and Canada: 1-800-260-1312 | toll free: 1.800.526.9267 | fax: 952.941.2322 | <u>sales@transition.com</u> | <u>techsupport@transition.com</u> | <u>customerservice@transition.com</u> | Transition Networks | 10900 Red Circle Drive | Minnetonka, MN 55343, U.S.A.